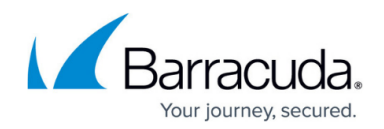

# **How to Create an Application Object**

#### <https://campus.barracuda.com/doc/96026231/>

An application object is a reusable combination of predefined applications and custom applications. You can use application objects to create your own set of applications with custom Include and Exclude lists.

With Barracuda CloudGen Firewall version 8.3.0, a new feature 'Policy Profiles' has been implemented. Policy profiles are centrally managed, (pre-)defined rules for handling network traffic and applications. Instead of creating application objects, you can also switch from the application ruleset to the Policy Profiles view and configure application policies. For more information, see [Policy Profiles](http://campus.barracuda.com/doc/96766707/) and [How to Create Application Policies](http://campus.barracuda.com/doc/96766714/).

### **Create an Application Object**

- 1. Go to **CONFIGURATION > Configuration Tree > Box > Assigned Services > Firewall > Forwarding Rules**.
- 2. Click **Lock**.
- 3. In the left menu, expand **Firewall Objects** and select **Applications** .
- 4. Right-click the table and select **New > Application Object**.
- 5. Enter a **Name** and an optional **Comment**.
- 6. Select **Applications** as the filtering option.
- 7. Use the filter text boxes above each column to identify the application.

& Edit Application Object: Combine Objects and Applications

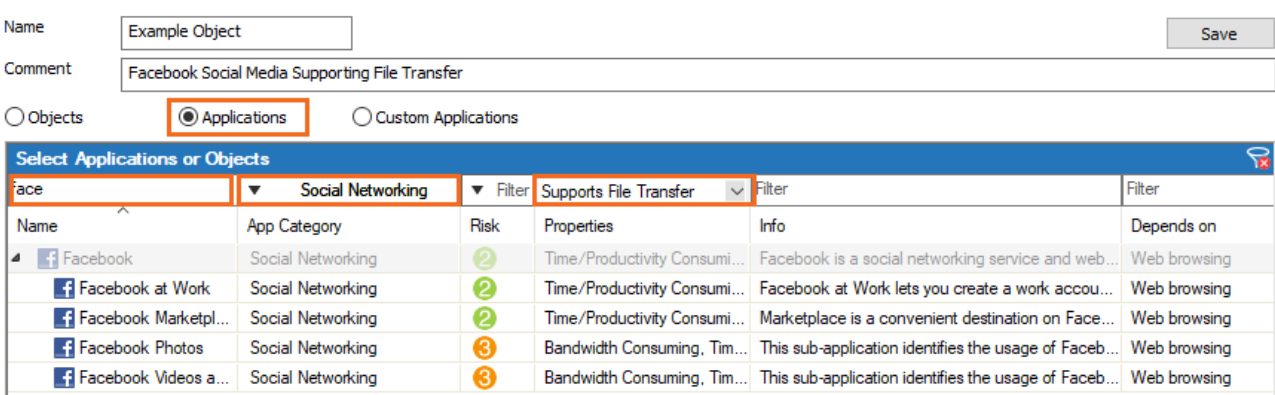

Select the applications that you want to add to your application object and either drag them to the **Application Set** section or click the plus sign (**+**) that appears on mouse-over in the **Name** column.

You must always include the **Base** component of the application.

 $\times$ 

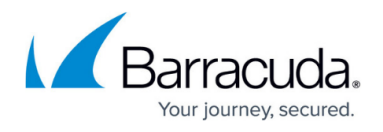

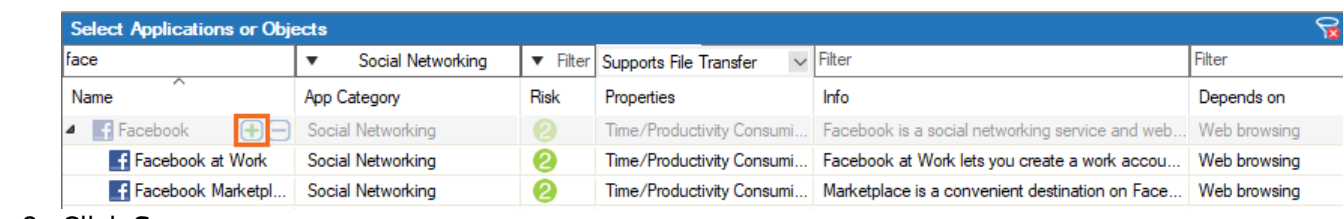

- 8. Click **Save** .
- 9. Click **Send Changes** and **Activate**.

## Barracuda CloudGen Firewall

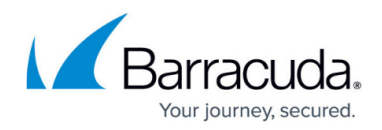

#### **Figures**

- 1. fb\_app\_new.png
- 2. fb\_app\_set.png

© Barracuda Networks Inc., 2024 The information contained within this document is confidential and proprietary to Barracuda Networks Inc. No portion of this document may be copied, distributed, publicized or used for other than internal documentary purposes without the written consent of an official representative of Barracuda Networks Inc. All specifications are subject to change without notice. Barracuda Networks Inc. assumes no responsibility for any inaccuracies in this document. Barracuda Networks Inc. reserves the right to change, modify, transfer, or otherwise revise this publication without notice.